Instrukcja obsługi aplikacji Uwaga 1. Kolor statyczny Pokoloruj cały pasek świetlny za pomocą narzędzia do wypełniania. 2. Użyj narzędzia do rysowania, aby utworzyć wzory, kolorując pojedynczy piksel.

3. Użyj narzędzia gumki, aby usunąć kolor z pojedynczego piksela.

## 4. Narzędzie gradientu może mieszać ze sobą kolory.

5. Kolor biały cały pasek świetny zaświeci na biało.

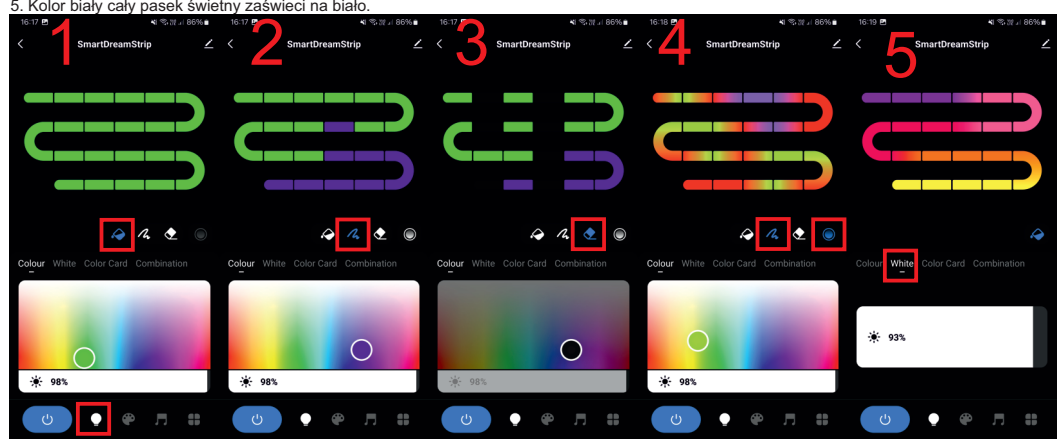

6. Karta karty kolorów zapewnia prostszy zestaw próbek kolorów.

7. Zakładka kombinacji składa się z gotowych wzorów kolorów.

8. Dynamiczny kolor — wybieraj spośród gotowych wzorów kolorów z efektami ruchu.

Naciskając przycisk ADD+ — stwórz własne efekty świetlne. Kolor niestandardowy DIY.

9. Tryb lokalny muzyki – wykorzystuje wbudowany mikrofon.

10.Tryb aplikacji muzycznej — synchronizuje się z dźwiękami odtwarzanymi w telefonie.

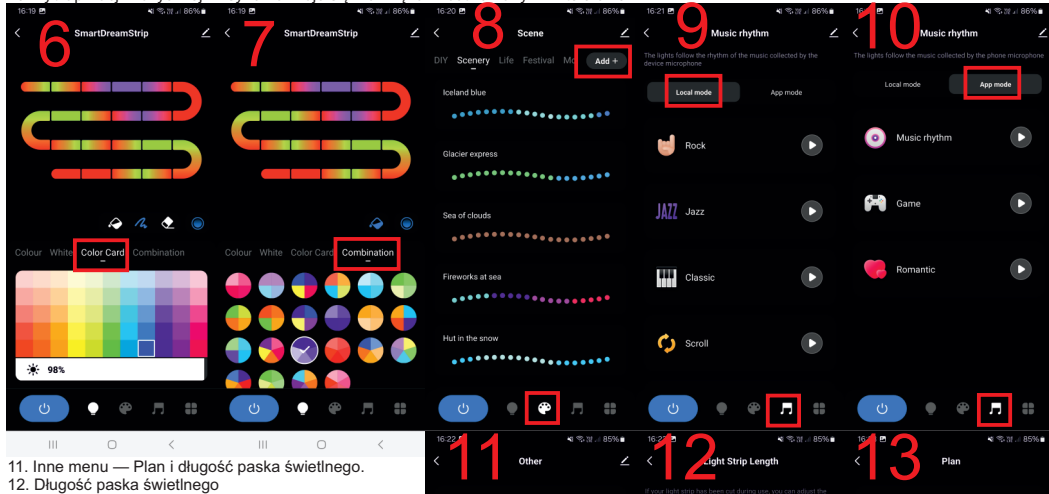

 $\overline{\mathbf{z}}$  Cos

Timing

 $\bullet$ 

 $\left( \begin{matrix} + \end{matrix} \right)$ 

Plar

Light Strip Length

 $\sigma$ 

**Tel** 

 $\bullet\quad \bullet\quad \ \pi$ 

13 .Plan -Countdown to licznik czasu, aby ustawić czas, w którym pasek świetlny powinien się wyłączyć. Harmonogramy można ustawić, naciskając symbol + w prawym dolnym rogu ekranu planu.

## Nie właściwie wyświetlane kolory. Jeśli występuje niewłaściwa zamiana kolorów czyli po ustawieniu czerwonego jest inny kolor np. niebieski lub zielony.

2. Ustawienia 3. O

5. Aktualizuj

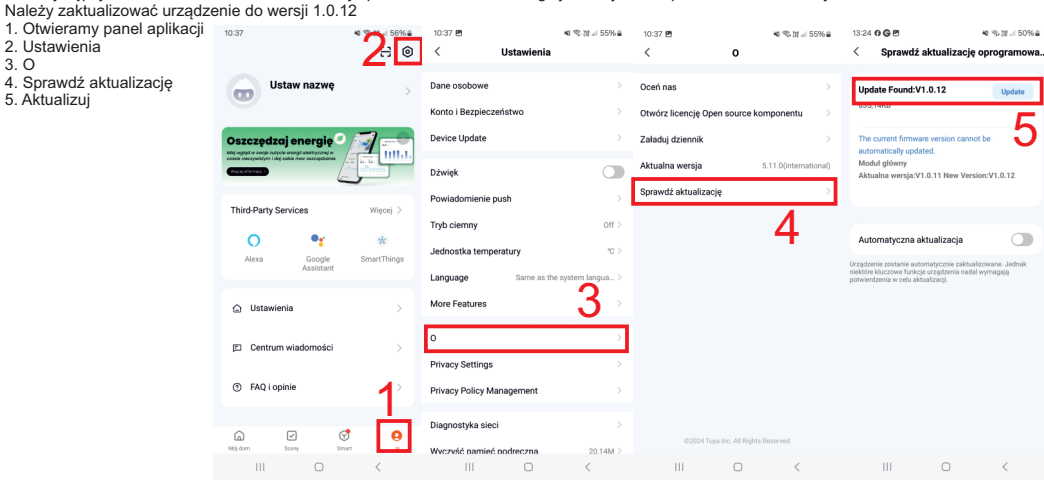

6. Następnie włączamy urządzenie z panelu.

7. Na panelu przytrzymujemy przycisk "10 min" do momentu aż na początku taśmy zmieni się sekwencja kolorów(RGB).

8. Sprawdzamy czy kolory na panelu odpowiadają kolor na taśmie. Jeśli jest wszystko poprawnie możemy już korzystać z urządzenia. 9. Jeśli kolory nadal nie są poprawne powtarzamy punkt 7.

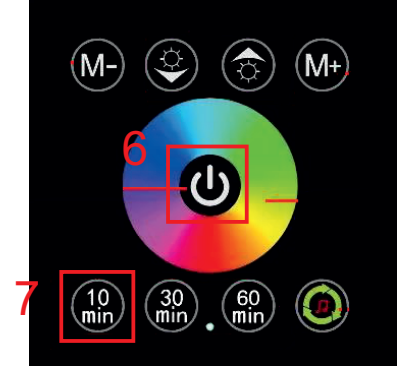